# T33MDrv

# OVLADAČE TERMINÁLU TOUCH33 MONO PRO VIZUALIZAČNÍ KNIHOVNY **PRO JEDNOTKU KIT**

Příručka uživatele a programátora

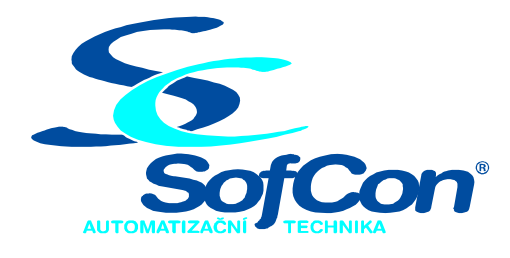

# SofCon®spol. s r.o.

Střešovická 49 162 00 Praha 6 tel/fax: +420 220 180 454 E-mail: sofcon@sofcon.cz www: http://www.sofcon.cz

Verze dokumentu 1.00

Informace v tomto dokumentu byly pečlivě zkontrolovány a SofCon věří, že jsou spolehlivé, přesto SofCon nenese odpovědnost za případné nepřesnosti nebo nesprávnosti zde uvedených informací.

SofCon negarantuje bezchybnost tohoto dokumentu ani programového vybavení, které je v tomto dokumentu popsané. Uživatel přebírá informace z tohoto dokumentu a odpovídající programové vybavení ve stavu, jak byly vytvořeny a sám je povinen provést validaci bezchybnosti produktu, který s použitím zde popsaného programového vybavení vytvořil.

SofCon si vyhrazuje právo změny obsahu tohoto dokumentu bez předchozího oznámení a nenese žádnou odpovědnost za důsledky, které z toho mohou vyplynout pro uživatele.

Datum vydání: 23.01.2004 Datum posledního uložení dokumentu: 23.01.2004 (Datum vydání a posledního uložení dokumentu musí být stejné)

Upozornění:

V dokumentu použité názvy výrobků, firem apod. mohou být ochrannými známkami nebo registrovanými ochrannými známkami příslušných vlastníků.

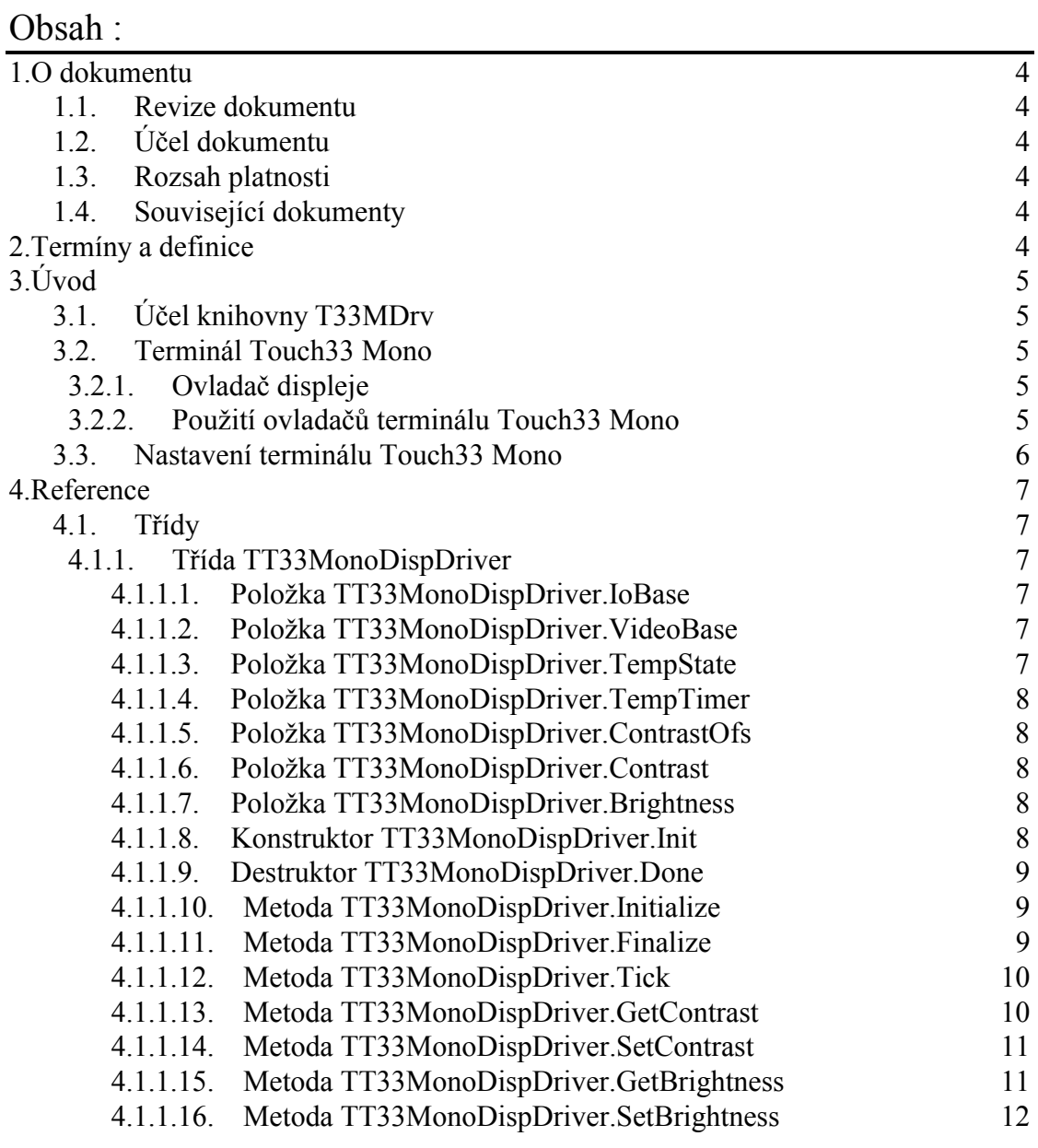

# <span id="page-3-0"></span>1. O dokumentu

# 1.1. Revize dokumentu

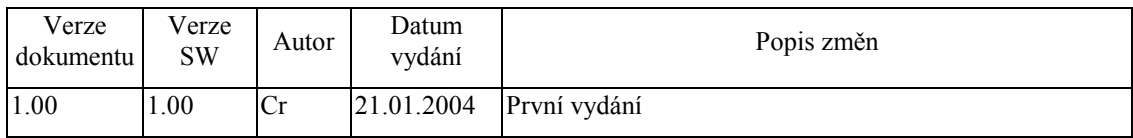

# 1.2. Účel dokumentu

Tento dokument slouží jako popis knihovny T33MDrv, která je součástí vizualizačních knihoven pro jednotku KIT.

# 1.3. Rozsah platnosti

Určen pro programátory a uživatele programového vybavení SofCon.

# 1.4. Související dokumenty

Pro čtení tohoto dokumentu je potřeba seznámit se s manuálem IoDrv

Popis formátu verze knihovny a souvisejících funkcí je popsán v manuálu LibVer.

# 2. Termíny a definice

Používané termíny a definice jsou popsány v samostatném dokumentu Termíny a definice.

# <span id="page-4-0"></span>3. Uvod

# 3.1. Účel knihovny T33MDrv

Knihovna T33MDrv obsahuje ovladače displeje terminálu Touch 33 Mono fy SofCon pro použití s vizualizačními knihovnami pro jednotku KIT.

# 3.2. Terminál Touch 33 Mono

Terminál Touch33 Mono je terminál s monochromatickým grafickým displejem s rozlišením 640x480 pixelů s 1-bitovou hloubkou barev. Terminál je dále vybaven dotykovým panelem. Ovladač dotykového panelu je implementován v knihovně **TPDrv** 

# 3.2.1. Ovladač displeje

Knihovna T33MDrv obsahuje třídu TT33MonoDispDriver, která implementuje ovladač grafického displeje terminálu. Ovladač vychází ze třídy TDisplayDriver implementované v knihovně IoDrv.

Ovladač TT33MonoDispDriver umožňuje řízení kontrastu a jasu displeje. Ovladač měří v nastavených periodách teplotu displeje a podle naměřených vzorků automaticky upravuje kontrast, tak aby nedocházelo k jeho kolísání.

# 3.2.2. Použití ovladačů terminálu Touch 33 Mono

Následující příklad ukazuje, jak vytvořit základní komponentu aplikace TApplication pro terminál Touch33 Mono.

```
constioTouch33 = $2300; { Bázová adresa terminálu v I/O prostoru }
mmTouch33 = $CO00; { Segment bázov0 adresy videopameti
                                                                  \left\{ \right\}yar
 App : PApplication;
 App :=New( PApplication, Init (
     New( PInputDriver, Init(
       nil,
       New( PTouchPanelDriver, Init( ioTouch33 )
     )),
     New( PT33MonoDispDriver, Init( ioTouch33, mmTouch33 ) ),
     @q AppSettings
   ) ) ;
```
Pozn $\cdot$ 

- Ovladač TTouchPanelDriver je definován v knihovně TPDrv.
- Proměnná g AppSettings obsahuje nastavení ovladače displeje a klávesnice terminálu. Tato proměnná musí být umístěna v zálohované paměti RAM.

# <span id="page-5-0"></span>3.3. Nastavení terminálu Touch 33 Mono

Terminál Touch33 Mono jako celek umožňuje nastavovat následující parametry.

- $\bullet$  Úroveň kontrastu displeje
- Úroveň jasu displeje (úroveň podsvícení)
- Čas pro automatické snížení jasu při nečinnosti uživatele
- Úroveň jasu při nečinnosti uživatele
- · Kalibrační konstanty dotykového panelu
- Parametry řadiče dotykového panelu

Všechny tyto parametry lze nastavit pomocí k tomu určených metod ovladače displeje a dotykového panelu.

Pro jednoduchou nastavení terminálu Touch33 byla vytvořena knihovna T33Setup, obsahující tří speciální stránky, na kterých je možné tyto parametry terminálu modifikovat viz. následující obrázek:

Stránka pro nastavení parametrů displeje:

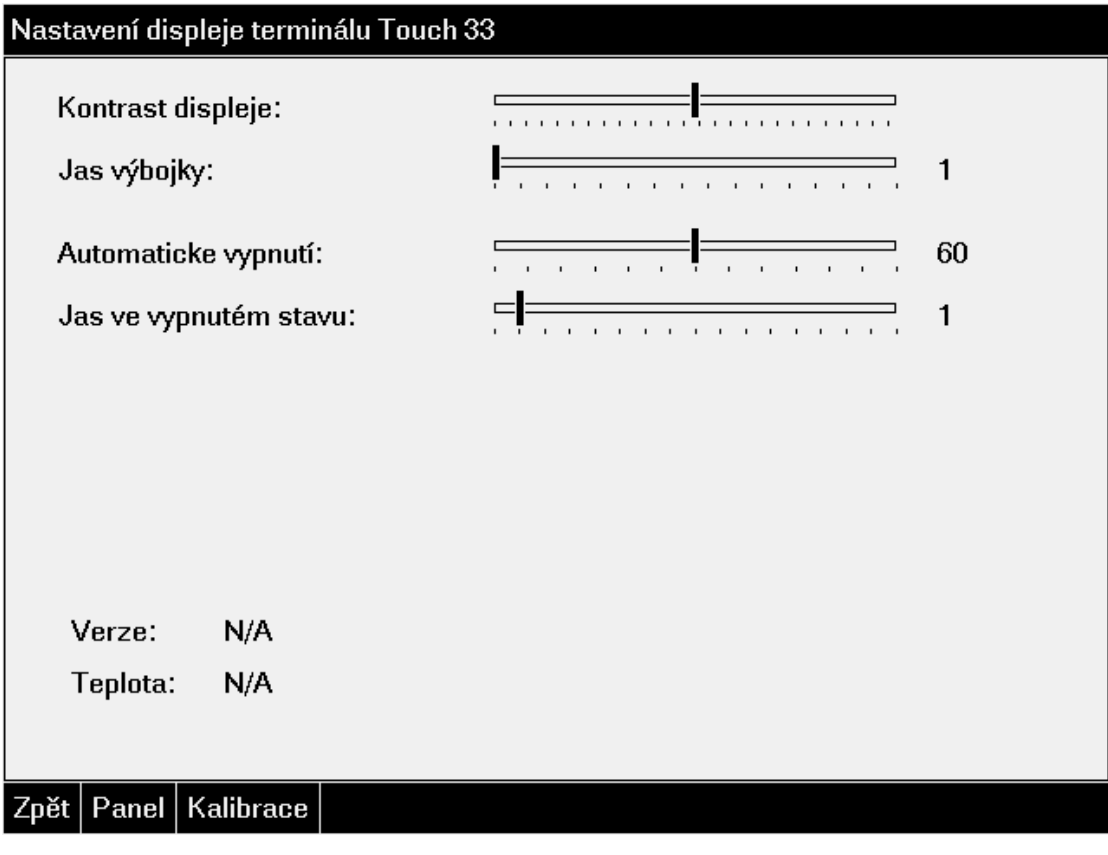

### <span id="page-6-0"></span>4. Reference

# 4.1. Třídy

# 4.1.1. TřÌda TT33MonoDispDriver

Třída **TT33MonoDispDriver** implementuje ovladač displeje terminálu Touch33 Mono. Tato třída vychází z bázové třídy pro implementaci ovladačů displejů **TDisplayDriver** (viz. dokumentace ke knihovně IoDrv)

```
 PT33MonoDispDriver = ^TT33MonoDispDriver; 
TT33MonoDispDriver = object( TDisplayDriver ) 
public
  IoBase : Word; 
 VideoBase : Word; 
 TempState : Byte; 
 TempTimer : TTimerEx; 
 ContrastOfs : Integer; 
 Contrast : Integer;
 Brightness : Byte; 
  constructor Init( AIoBase: Word; AVideoBase: Word ); 
  destructor Done; virtual; 
  function Initialize: Boolean; virtual; 
 procedure Finalize; virtual; 
 procedure Tick; virtual; 
 function GetContrast: Integer; virtual; 
 procedure SetContrast( AValue: Integer ); virtual; 
  function GetBrightness: Integer; virtual; 
 procedure SetBrightness( AValue: Integer ); virtual; 
end;
```
# 4.1.1.1. Položka TT33MonoDispDriver.IoBase

Položka IoBase obsahuje bázovou adresu řadiče terminálu v I/O prostoru. Položka je inicializovaná konstruktorem a je určena pouze pro čtení.

IoBase : Word;

### 4.1.1.2. Položka TT33MonoDispDriver. VideoBase

Položka **VideoBase** obsahuje segment adresy videopaměti řadiče displeje v paměťovém adresovém prostoru. Položka je inicializovaná konstruktorem a je určena pouze pro čtenÌ.

VideoBase : Word;

# 4.1.1.3. Položka TT33MonoDispDriver.TempState

Položka **TempState** obsahuje stav automatu pro měření teplotu displeje. Položka je

<span id="page-7-0"></span>interní a je určena pouze pro čtení.

TempState : Byte;

# 4.1.1.4. Položka TT33MonoDispDriver.TempTimer

Položka TempTimer obsahuje strukturu časovače určenou pro účely měření teploty displeje. Položka je interní a je určena pouze pro čtení.

TempTimer : TTimerEx;

# 4.1.1.5. Položka TT33MonoDispDriver.ContrastOfs

Položka **ContrastOfs** obsahuje optimální hodnotu kontrastu displeje, vypočítanou podle změřené teploty displeje. Hodnota položky je aktualizována v pravidelných intervalech automatem řadiče displeje a je určena pouze pro čtenÌ.

```
ContrastOfs : Integer;
```
# 4.1.1.6. Položka TT33MonoDispDriver.Contrast

Položka **Contrast** obsahuje aktuální hodnotu jasu displeje. Položka je interní. Pro čtenÌ a nastavenÌ kontrastu displeje slouûÌ metody **GetContrast** a **SetContrast** (viz. kapitoly [4.1.1.13](#page-9-0) a [4.1.1.14\)](#page-10-0).

Contrast : Integer;

# 4.1.1.7. Položka TT33MonoDispDriver.Brightness

Položka **Brightness** obsahuje aktuální hodnotu jasu displeje. Položka je interní. Pro čtenÌ a nastavenÌ jasu displeje slouûÌ metody **GetBrightness** a **SetBrightness** (viz. kapitoly [4.1.1.15](#page-10-0) a [4.1.1.16\)](#page-11-0).

```
Brightness : Byte;
```
# 4.1.1.8. Konstruktor TT33MonoDispDriver.Init

Konstruktor **Init** provádí inicializaci instance třídy.

```
constructor Init( AIoBase: Word );
```
#### **Parametry:**

AIoBase Bázová adresa řadiče terminálu v I/O prostoru.

#### **Návratové hodnoty:**

Konstruktor nevrací žádnou hodnotu

#### **Poznámky:**

Konstruktor vytvoří instanci textového kurzoru a kreslícího povrchu (viz. dokumentace ke knihovně IoDrv). Nastaví implicitní jas a kontrast displeje.

# <span id="page-8-0"></span>4.1.1.9. Destruktor TT33MonoDispDriver.Done

Destruktor Done provádí uvolnění prostředků alokovaných konstruktorem.

destructor Done; virtual;

#### **Parametry:**

Destruktor nemá žádné parametry.

#### Návratové hodnoty:

Destruktor nevrací žádnou hodnotu

#### Poznámky:

Destruktor uvolní vytvořené instance textového kurzoru a kreslícího povrchu.

### 4.1.1.10. Metoda TT33MonoDispDriver.Initialize

Metoda Initialize provádí inicializaci hardware řadiče displeje terminálu Touch33  $Mono$ 

function Initialize: Boolean; virtual;

#### **Parametry:**

Metoda nemá žádné parametry.

#### Návratové hodnoty:

Metoda vrací hodnotu True v případě úspěšné inicializace řadiče displeje.

#### Poznámky:

Metoda Initializace předefinovává metodu Initialize bázové třídy TDisplayDriver (viz. dokumentace ke knihovně IoDrv).

Metoda provede nastaví řadič displeje do správného pracovního režimu a nastaví implicitní hodnoty jasu a kontrastu.

### 4.1.1.11. Metoda TT33MonoDispDriver.Finalize

Metoda Finalize provádí deinicializaci hardware řadiče displeje terminálu Touch33 Mono

procedure Finalize; virtual;

#### **Parametry:**

<span id="page-9-0"></span>Metoda nemá žádné parametry.

#### Návratové hodnoty:

Metoda nevrací žádnou hodnotu

#### Poznámky:

Metoda Finalize předefinovává metodu Finalize bázové třídy TDisplayDriver (viz. dokumentace ke knihovně IoDrv).

Metoda provede zhasnutí výbojky terminálu.

# 4.1.1.12. Metoda TT33MonoDispDriver.Tick

Metoda Tick provádí jeden krok automatu ovladače displeje.

```
procedure Tick; virtual;
```
#### **Parametry:**

Metoda nemá žádné parametry.

#### Návratové hodnoty:

Metoda nevrací žádnou hodnotu

#### Poznámky:

Metoda Tick volá metodu Tick svého předka, tj. třídy TDisplayDriver (viz. dokumentace ke knihovně IoDrv). a navíc přidává automat pro pravidelné měření teploty displeje pro účely korekce kontrastu.

### 4.1.1.13. Metoda TT33MonoDispDriver.GetContrast

Metoda GetContrast vrací aktuální hodnotu kontrastu displeje.

function GetContrast: Integer; virtual;

#### **Parametry:**

Metoda nemá žádné parametry.

#### Návratové hodnoty:

Metoda vrací aktuální hodnotu kontrastu displeje. Hodnota může být v rozsahu -255 až 255. Hodnota -255 odpovídá minimálnímu kontrastu. Hodnota 255 odpovídá maximálnímu kontrastu. Hodnota 0 odpovídá optimálnímu kontrastu zjištěného měřením teploty displeje.

#### Poznámky:

<span id="page-10-0"></span>Metoda **GetContrast** předefinovává metodu **GetContrast** třídy bázové **TDisplayDriver** (viz. dokumentace ke knihovně IoDrv).

# 4.1.1.14. Metoda TT33MonoDispDriver.SetContrast

Metoda SetContrast slouží pro nastavení aktuální hodnoty kontrastu displeje.

procedure SetContrast( AValue: Integer ); virtual;

#### **Parametry:**

AValue Požadovaná hodnota kontrastu. Hodnota může být v rozsahu -255 až 255. Hodnota -255 odpovídá minimálnímu kontrastu. Hodnota 255 odpovídá maximálnímu kontrastu. Hodnota 0 odpovídá optimálnímu kontrastu zjištěného měřením teploty displeje.

#### Návratové hodnoty:

Metoda nevrací žádnou hodnotu.

#### Poznámky:

Metoda **SetContrast** předefinovává metodu **SetContrast** bázové třídy TDisplayDriver (viz. dokumentace ke knihovně IoDrv).

### 4.1.1.15. Metoda TT33MonoDispDriver.GetBrightness

Metoda GetBrightness vrací aktuální hodnotu jasu (úroveň podsvícení) displeje.

function GetBrightness: Integer; virtual;

#### **Parametry:**

Metoda nemá žádné parametry.

#### Návratové hodnoty:

Metoda vrací aktuální hodnotu jasu displeje. Vrácená hodnota je v rozsahu 0 až 16. Hodnota 0 odpovídá vypnuté výbojce. Hodnota 16 odpovídá maximálnímu jasu displeje.

#### Poznámky:

Metoda GetBrightness předefinovává metodu GetBrightness bázové třídy TDisplayDriver (viz. dokumentace ke knihovně IoDrv).

# <span id="page-11-0"></span>4.1.1.16. Metoda TT33MonoDispDriver.SetBrightness

Metoda SetBrightness slouží pro nastavení aktuální hodnoty jasu (úrovně podsvícení) displeje.

procedure SetBrightness( AValue: Integer ); virtual;

#### **Parametry:**

AValue Požadovaná hodnota jasu. Hodnota se může pohybovat v rozsahu 0 až 16. Hodnota je 0 odpovídá vypnuté výbojce. Hodnota 16 odpovídá maximálnímu jasu.

#### Návratové hodnoty:

Metoda nevrací žádnou hodnotu.

#### Poznámky:

Metoda SetBrightness předefinovává metodu SetBrightness bázové třídy TDisplayDriver (viz. dokumentace ke knihovně IoDrv).